# **HELLOMOTO**

Добро пожаловать в мир беспроводной цифровой связи от компании Моторола! Мы рады, что вы выбрали мобильный телефон Motorola C257.

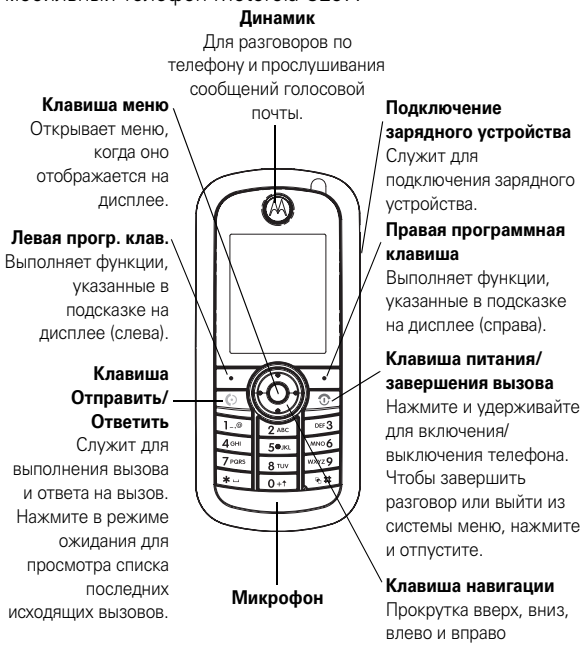

## **1**

## проверьте!

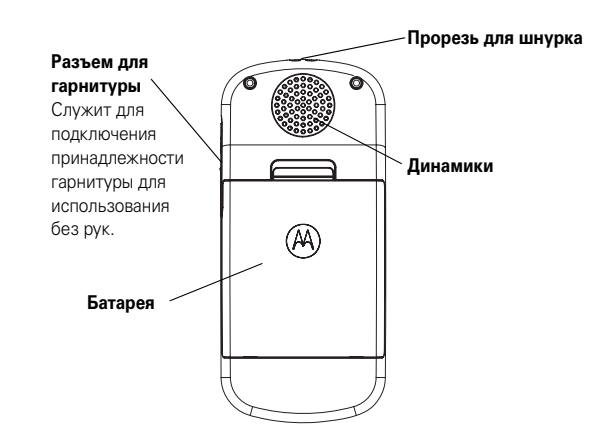

**Примечание.** Внешний вид телефона может несколько отличаться от приведенного выше изображения.

www.motorola.com

Некоторые функции мобильного телефона зависят от возможностей и настроек сети конкретного оператора мобильной связи. Кроме того, ряд функций может быть отключён оператором мобильной связи, а действие определенных функций может быть ограничено сетевыми настройками оператора мобильной связи. По вопросам доступности и использования конкретных функций обращайтесь к оператору мобильной связи. Все описания функций,<br>возможностей и других технических характеристик, а также сведения, содержащиеся в руководстве пользователя, приведены на основании последних доступных данных и считаются достоверными на момент публикации. Компания Motorola оставляет за собой право на изменение любых сведений и технических данных без предварительного уведомления и каких-либо обязательств со своей стороны. MOTOROLA и стилизованная эмблема М зарегистрированы в Департаменте патентов и товарных знаков США. Товарные знаки Bluetooth принадлежат их владельцам и используются<br>компанией Motorola, Inc. по лицензии. Java и все остальные марки и товарные знаки, основанные на Java, являются товарными знаками или зарегистрированными товарными знаками корпорации Sun Microsystems, Inc. в США и других странах. Все остальные товарные знаки являются собственностью их владельцев.

© Motorola, Inc. 2005.

Считается, что информация, содержащаяся в руководствах ослитается, это ипформыции, содержищитель и руководка на<br>пользователя компании Motorola, не содержит ошибок на<br>момент печати. Компания Motorola сохраняет за собой право вносить изменения в информацию или спецификации без предварительного уведомления. Содержание руководств<br>предварительного уведомления. Содержание руководств «как есть». За исключением случаев, определательно действующим законодательством, не предоставляется никаких явных или неявных гарантий, включающих, но не ограниченных неявными гарантиями коммерческой выгоды и соответствия конкретным целям в отношении точности, достоверности или содержания этого руководства.

Внимание! Изменения конструкции радиотелефона, не утвержденные явно компанией Motorola, ведут к лишению владельца права пользоваться телефоном Хотя спецификация и наборы функций могут быть изменены без предварительного уведомления, мы предпринимаем все возможные усилия для регулярного обновления руководств пользователя и поддержания информации о продукте в актуальном состоянии. Тем не менее, если версия вашего печатного руководства пользователя не отражает основные функции нашего продукта, сообщите нам об этом. Вы можете также загрузить самые последние версии руководств в разделе лан потребителей на веб-сайте компании Motorola по адресу<br>http://www.motorola.com.

# поиск функций

### главное меню

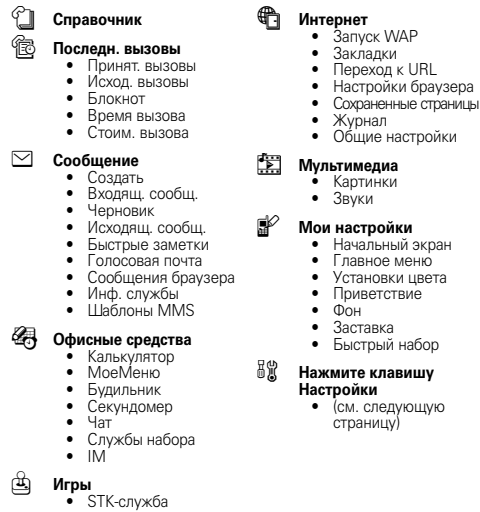

Примечание. Поддержка функции STK-служба зависит от типа SIM-карты. Эта функция может отсутствовать. Поддержка функций **Чат**, **IM** и **Быстрый набор** зависит от настроек SIM-карты. Эти функции на вашем телефоне могут отсутствовать.

поиск функций **5**

#### меню «параметры»

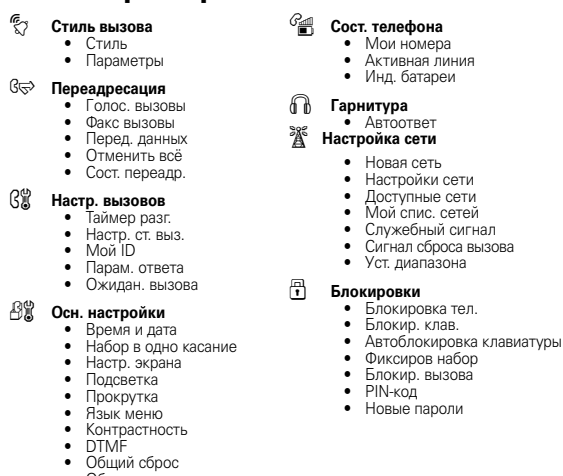

**Примечание.** Поддержка функций **Активная линия**, **Мой спис. сетей**, **Служебный сигнал** и **Уст. диапазона** зависит от настроек SIM-карты. Эти функции на вашем телефоне могут отсутствовать.

- - Общий сброс Общая очистка

## содержание

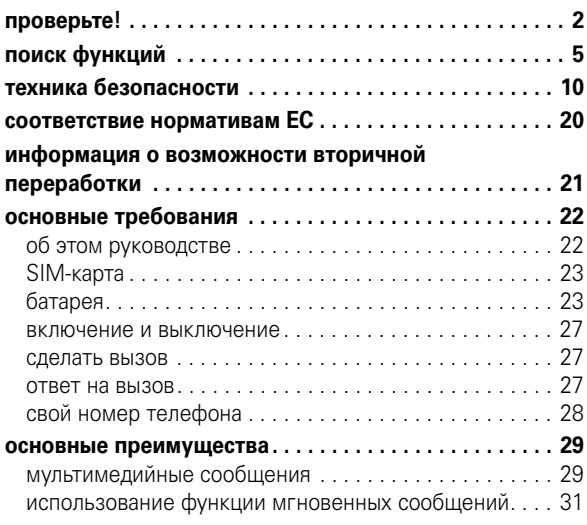

### содержание **7**

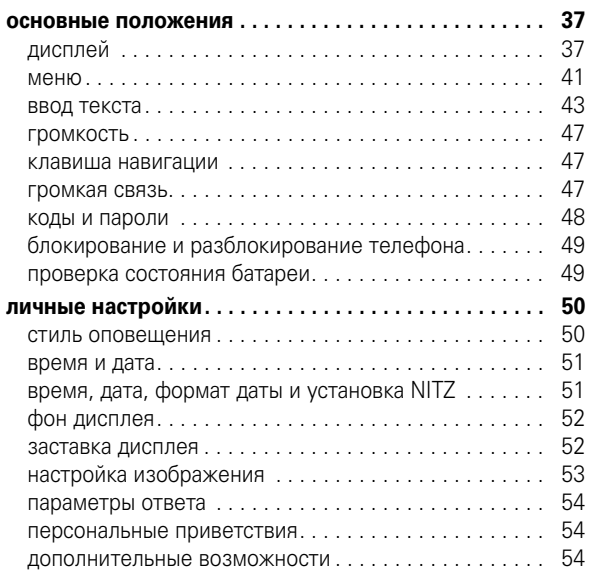

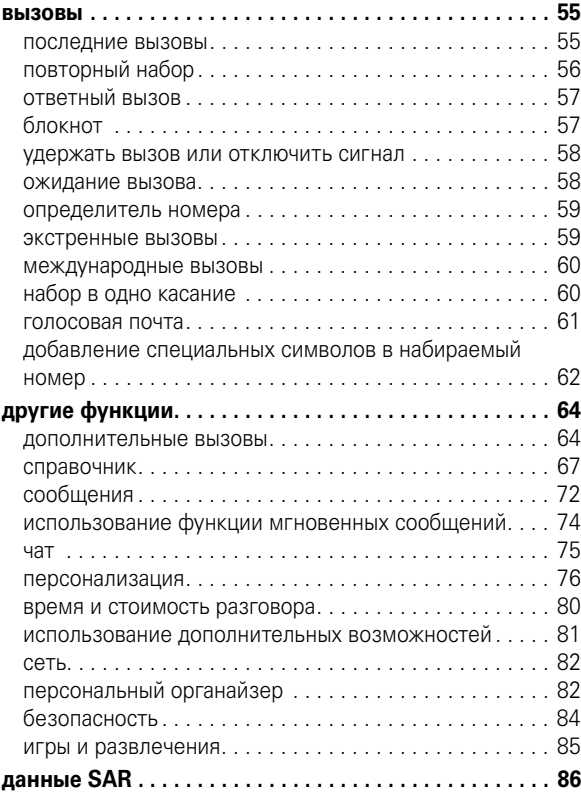

## Техника безопасности и общая информация

ВАЖНАЯ ИНФОРМАЦИЯ ПО БЕЗОПАСНОМУ И ЭФФЕКТИВНОМУ ИСПОЛЬЗОВАНИЮ ПРОДУКТА. ОЗНАКОМЬТЕСЬ С ДАННОЙ ИНФОРМАЦИЕЙ ПЕРЕД<br>ИСПОЛЬЗОВАНИЕМ ВАШЕГО ТЕЛЕФОНА.<sup>1</sup>

## Воздействие радиочастотной (РЧ) энергии

Ваш телефон снабжен приемником и передатчиком. Будучи включенным, он принимает и передает радиочастотную (РЧ) энергию. Во время разговора по телефону система обработки соединения контролирует уровень мощности, на котором телефон осуществляет передачу.

Телефон Motorola разработан в соответствии с нормативными требованиями по влиянию РЧ на человека, принятыми в Вашей стране.

#### Меры предосторожности при эксплуатации

Для оптимальной работы телефона и обеспечения допустимого уровня влияния РЧ на человека, предусмотренного соответствующими стандартами, всегда соблюдайте следующие правила.

#### Внешняя антенна

Если телефон имеет внешнюю антенну, используйте только прилагающуюся антенну или антенну, рекомендованную компанией Motorola. Использование неразрешенных антенн, модификаций или приспособлений может стать причиной повреждения телефона и/или привести к превышению местных нормативных требований по допустимой мощности.

#### **10** техника безопасности

#### Рекомендованные принадлежности

Использование принадлежностей, не разрешенных компанией Motorola, включая, но не ограничиваясь этим, аккумуляторы, антенны и откидные крышки, может привести к превышению норм воздействия РЧ мощности телефона. Список рекомендуемых принадлежностей Motorola помещен на сайте www.motorola.com.

#### Радиочастотные помехи/совместимость

**Забележка:** Практически все электронные устройства подвержены влиянию радиочастотных помех от внешних источников, если они недостаточно защищены, содержат конструктивные недостатки или неправильно настроены для работы с РЧ. В некоторых случаях Ваш телефон может вызвать радиопомехи.

**Забележка:** Данное устройство соответствует требованиям части 15 правил Федеральной комиссии по связи (FCC). Эксплуатация осуществляется в соответствии с указанными ниже условиями: (1) данное устройство не может вызывать помехи и (2) данное устройство должно воспринимать любые помехи, включая помехи, нежелательные для нормальной работы устройства.

#### Производственные помещения

Отключайте телефон во всех помещениях, где имеются таблички с соответствующими надписями. К таким помещениям относятся больницы или оздоровительные учреждения, которые могут использовать оборудование, чувствительное к внешнему радиоизлучению.

НЕ касайтесь внешней антенны при ПОЛЬЗОВАНИИ телефоном. Это может ухудшить качество связи и привести к превышению необходимого для работы телефона уровня мощности передачи.

#### Эксплуатация телефона

Разговаривая по телефону, держите его так, как будто это обычный проводной аппарат.

#### Ношение телефона: голосовая связь

При ношении телефона при необходимости всегда пользуйтесь поставляемыми или разрешенными компанией Motorola клипсами, держателями, футлярами, чехлами или ремешками для этого телефона, чтобы соблюсти требования по допустимому уровню влияния РЧ при обеспечении голосовой связи. Использование принадлежностей, не разрешенных компанией Motorola, может привести к превышению норм воздействия РЧ излучения телефона.

Если Вы не используете вышеупомянутые разрешенные или поставляемые компанией Motorola принадлежности для ношения, и не используете телефон в обычном положении, следите, чтобы телефон и его антенна при передаче находились на расстоянии не менее 2,5 сантиметров от кожного покрова.

#### Работа с данными

При использовании любой функции в телефоне по работе с данными (с помощью или без помощи вспомогательного кабеля) следите, чтобы телефон и его антенна располагались на расстоянии не менее 2,5 сантиметров от кожного покрова.

техника безопасности **11**

## Самолет

Всегда отключайте беспроводное устройство по требованию экипажа. Если устройство имеет специальный режим для работы во время авиаперелета или подобные функции, проконсультируйтесь с экипажем на предмет возможности использования устройства в полете. Если устройство имеет функцию автоматического включения, отключите эту опцию до подъема на борт самолета или до попадания в зону, где использование беспроводных устройств запрещено.

#### Медицинские устройства

#### Кардиостимуляторы

Производители кардиостимуляторов рекомендуют держать телефон на расстоянии не менее 15 сантиметров от кардиостимулятора.

Люди с подключенным кардиостимулятором должны:

- **•** ВСЕГДА держать ВКЛЮЧЕННЫЙ телефон на расстоянии более 15 сантиметров от кардиостимулятора.
- **•** НЕ носить телефон в нагрудном кармане.
- **•** При разговоре по телефону держать его у уха с противоположной от кардиостимулятора стороны, чтобы свести к минимуму возможное воздействие.
- **•** Немедленно ОТКЛЮЧИТЬ телефон, если есть подозрение, что он создает помехи кардиостимулятору.

#### Слуховой аппарат

Некоторые цифровые беспроводные телефоны могут оказывать влияние на слуховые аппараты. В подобной ситуации Вы можете обратиться к производителю слухового аппарата, чтобы обсудить возможные альтернативные варианты.

#### Прочие медицинские устройства

Если Вы пользуетесь другими персональными медицинскими устройствами, обратитесь к их производителю, чтобы определить степень их защищенности от радиоизлучения. Возможно, лечащий врач может помочь Вам в получении информации такого рода.

#### Использование во время вождения автомобиля

Проверьте, разрешено ли использование телефонов во время вождения в соответствии с местными законами и нормативными актами. Всегда соблюдайте эти предписания.

При использовании телефона во время вождения, пожалуйста, соблюдайте следующие рекомендации:

- **•** Сосредоточьте все Ваше внимание на процессе вождения и дорожной обстановке. Использование телефона может быть отвлекающим фактором в определенной обстановке. Прекратите разговор, если Вы не можете сосредоточить внимание на процессе вождения.
- **•** Применяйте гарнитуру для громкоговорящей связи (гарнитуру handsfree), если она имеется.
- **•** Если дорожная обстановка требует, сверните с дороги и остановитесь, прежде чем позвонить или ответить на вызов.

Некоторые рекомендации по соблюдению безопасного вождения можно найти в разделе "Меры предосторожности для беспроводных телефонов" в конце этого руководства или на сайте компании Motorola: www.motorola.com/callsmart.

#### **14** техника безопасности

**Примечание.** К потенциально взрывоопасным зонам относятся места с наличием горюче-смазочных материалов (например, под палубой корабля), приспособления для транспортировки или хранения топлива или химических веществ, помещения, в воздухе которых присутствуют химические вещества или частицы, такие как волокна, пыль или металлическая пыль. Потенциально взрывоопасные места обычно (но не всегда) оборудованы соответствующими знаками.

#### Воспламенители и области воспламенения

Чтобы предотвратить возможное воспламенение, ОТКЛЮЧИТЕ телефон, когда Вы находитесь вблизи электрических детонаторов, в местах, где возможно воспламенение, или в местах, где есть таблички с надписью "Отключите электронные устройства". Следуйте всем знакам и инструкциям.

#### Поврежденные изделия

Если телефон подвергся воздействию воды, сильным ударам или раскололся, не пытайтесь его использовать, пока специалисты авторизованного сервисного центра компании Motorola не оценят степень повреждения телефона. Не пытайтесь высушить его с помощью внешних нагревательных приборов, например, в СВЧ-печи.

### Предупреждения по эксплуатации

#### Для автомобилей, оснащенных воздушной подушкой безопасности

Запрещается класть телефон на воздушную подушку или в области ее размещения. Подушки безопасности надуваются очень быстро и создают значительное усилие. Если телефон расположен в области размещения подушки, то в момент срабатывания аппарат может быть выброшен с очень большой силой и нанести серьезную травму кому-либо из находящихся в машине.

#### Бензозаправочные или газонаполнительные станции

Соблюдайте все приведенные на предупреждающих табличках требования, касающиеся использования радиоэлектронного оборудования на бензозаправочных или газонаполнительных станциях. Отключайте свое беспроводное устройство, если этого требует уполномоченный персонал.

#### Потенциально взрывоопасная среда

Отключите телефон перед тем, как войти в зону с потенциально взрывоопасной средой. Запрещается извлекать, устанавливать или заряжать аккумуляторы в такой обстановке. Искра в потенциально взрывоопасной обстановке может вызвать взрыв или пожар, которые могут стать причиной телесных повреждений или даже смерти.

техника безопасности **15**

#### Аккумуляторы и зарядные устройства

Аккумуляторы могут нанести вред имуществу и/или причинить травму, например, ожог, при соприкосновении незащищенных клемм с токопроводящими материалами (например, драгоценностями, ключами, цепочками). Токопроводящие материалы могут вызвать короткое замыкание и сильно нагреться. Соблюдайте осторожность при работе с любыми заряженными аккумуляторами, особенно если кладете их в карман, сумку или футляр, в которых находятся металлические предметы. **Используйте только оригинальные аккумуляторы и зарядные устройства с маркировкой Motorola Original™.**

**Внимание!** Чтобы исключить риск получения травмы, не осуществляйте утилизацию аккумуляторов посредством сжигания.

На аккумуляторах или на телефоне могут быть следующие символы:

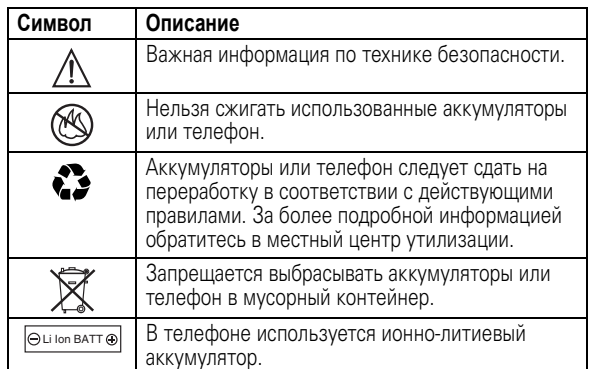

### Риск задохнуться

Ваш телефон и его принадлежности могут содержать съемные детали, при проглатывании которых маленькие дети могут задохнуться. Держите телефон и его принадлежности вне досягаемости маленьких детей.

#### Стеклянные элементы

Некоторые части вашего мобильного телефона могут быть изготовлены из стекла. Это стекло может разбиться при падении телефона на твердую поверхность или при сильном ударе. В случае, если стекло разбилось, не прикасайтесь к нему и не пытайтесь вынуть. Не используйте телефон, пока не замените стекло в специализированном сервисном центре.

### Припадки / временное потемнение в глазах

Некоторые люди подвержены эпилептическим припадкам или потемнению в глазах, если они смотрят на мерцающий свет, например, при просмотре телевизора или во время видеоигры. Эти припадки или потемнения в глазах могут случиться с людьми, даже если раньше они никогда не возникали.

Если Вы подвержены таким припадкам или потемнениям в глазах или подозреваете наследственную предрасположенность к ним, проконсультируйтесь с Вашим врачом, прежде чем Вы начнете играть в видеоигры на телефоне или использовать режим, при котором возникает мерцающий свет на телефоне. (Включение режима, при котором возникает мерцающий свет, предусмотрено не на всех моделях).

Родители должны контролировать детей, когда они используют видеоигры или другие функции телефона, при которых возникает мерцающий свет. Вы должны прекратить пользование телефоном и проконсультироваться с врачом, если у Вас

**18** техника безопасности

## Заявление о соответствии директивам Европейского Союза

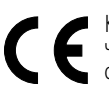

Компания Motorola настоящим удостоверяет, что данный продукт находится в соответствии со следующими документами:

- **•** Основными требованиями и прочими релевантными положениями Директивы 1999/5/EC
- **•** Всеми другими релевантными Директивами ЕС

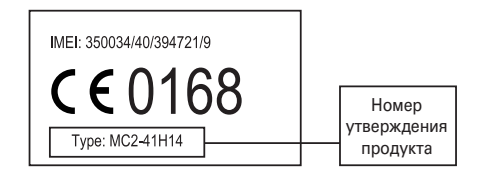

Выше показано, как выглядит типичный Номер утверждения продукта.

Вы можете найти Декларацию о соответствии (ДОС) Вашего продукта Директиве 1999/5/EC (Директиве R&TTE) в Интернет по адресу www.motorola.com/rtte – чтобы найти нужную ДОС, введите в строку поиска этого Web-сайта Номер утверждения с этикетки Вашего продукта.

наблюдается любой из указанных ниже симптомов: судороги, подергивания глаз или мышц, потеря сознания, непроизвольные движения или дезориентация.

Чтобы уменьшить вероятность появления таких симптомов, соблюдайте следующие меры предосторожности:

- **•** Не играйте в видеоигры и не используйте режим с мерцающим светом, если Вы устали или хотите спать.
- **•** Каждый час делайте перерыв не менее чем на 15 минут.
- **•** Играйте в комнате, в которой включено все внутреннее освещение.
- **•** При игре держите экран на максимальном расстоянии от глаз.

#### Травмы при повторяющихся движениях

Когда Вы выполняете повторяющиеся действия, например, при нажатии клавиш или вводе символов с клавиатуры, Вы можете ощущать определенный дискомфорт в кистях, предплечьях и плечах, шее или других частях тела. Чтобы свести к минимуму опасность возникновения таких проблем, как тендинит, кистевой туннельный синдром или скелетно-мышечные нарушения, руководствуйтесь следующими инструкциями:

- **•** Через каждый час игры делайте перерыв не менее чем на 15 минут.
- **•** Если Ваши кисти, запястья или предплечья устали или затекли во время игры, сделайте перерыв в игре на несколько часов.
- **•** Если Вы чувствуете боль в запястьях, кистях или предплечьях во время или после игры, прекратите игру и обратитесь за медицинской помощью.
- 1. Информация, приведенная в настоящем документе, заменяет общую информацию по технике безопасности в руководстве пользователя, выпущенном до 28 января 2005 г.

техника безопасности **19**

## Правильная утилизация забота об окружающей среде

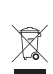

Если на изделие компании Motorola нанесен указанный символ, не утилизируйте устройство вместе с бытовыми отходами.

## Утилизация мобильных телефонов и их аксессуаров

Не утилизируйте мобильные телефоны или их электрические аксессуары, например, зарядные устройства или гарнитуры, вместе с бытовыми отходами. В некоторых странах или регионах налажена система сбора и утилизации электрических и электронных компонентов. Свяжитесь с региональными властями для получения более детальной информации. Если система сбора и утилизации не налажена, возвратите ненужные сотовые телефоны и электрические аксессуары в любой авторизованный сервисный центр компании Motorola в своем регионе.

## основные требования

## об этом руководстве

В этом руководстве показано, как найти функцию меню:

**Поиск.** Нажмите клавишу M > **Последн. вызовы** > **Исход. вызовы**

**Поиск.** В этом примере показано, что из начального меню необходимо нажать  $\Xi$ , чтобы открыть меню, выделить и выбрать **Последн. вызовы**, а затем выделить и выбрать **Исход. вызовы**.

Поиск. Нажмите клавишу  $\cdot \dot{\mathbf{O}}$ , чтобы прокрутить меню и выделить функцию. Нажмите клавишу **ВЫБРАТЬ**, чтобы выбрать выделенную функцию меню.

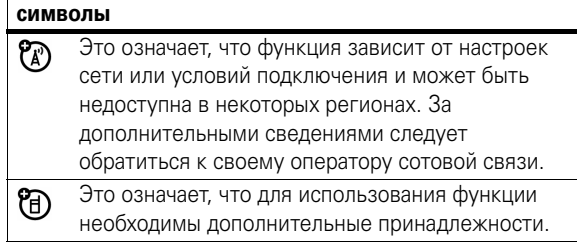

## SIM-карта

На SIM1карте (Subscriber Identity Module, модуль идентификации абонента) содержится персональная информация, такая как номер вашего телефона и записи справочника.

**Внимание!** Не сгибайте и не царапайте свою SIM-карту. Оберегайте ее от воздействия статического электричества, попадания воды и грязи.

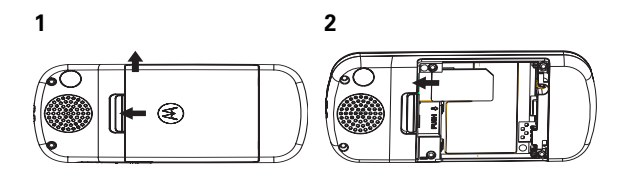

## батарея

#### установка батареи

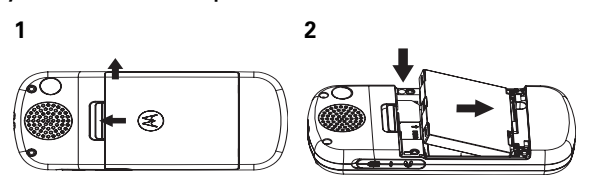

**22** основные требования

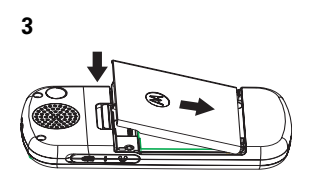

**Примечание.** Если батарею извлечь из телефона на долгое время, то необходимо будет снова выставить правильные дату и время. Если будет выбран вариант отмены или игнорирования, дата и время будут отображаться **неправильно**. Чтобы установить правильное время и дату, выполните следующие действия:

#### **Поиск.** Нажмите клавишу M > **Настройки** > **Осн. настройки** > **Время и дата**

Если батарею извлечь из телефона на несколько секунд, (например, чтобы быстро поменять SIM-карту), система либо не выдаст запрос на установку времени и даты, либо все же выдаст запрос, в ответ на который достаточно будет нажать **НАЗАД** на экране даты и времени, тогда отображаемое время изменится незначительно.

основные требования **23**

## зарядка батареи

Прежде чем использовать телефон, необходимо полностью зарядить батарею. Новые батареи не заряжены полностью. Включите зарядное устройство в розетку электропитания и подсоедините его к своему телефону. После завершения зарядки на дисплее телефона отобразится

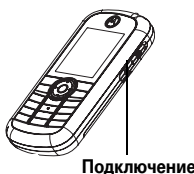

**зарядного устройства** Служит для подключения зарядного устройства.

#### **Зарядка завершена**

**Совет.** Батарею невозможно зарядить больше, чем позволяет ее номинал. Она будет работать лучше после нескольких циклов полной зарядки и разрядки.

Новые батареи поставляются частично заряженными. Прежде чем использовать телефон, необходимо установить и полностью зарядить батарею описанным ниже способом. Некоторые батареи работают лучше после нескольких циклов полной зарядки и разрядки.

#### подсказки по использованию батареи

Время работы батареи зависит от сети, интенсивности сигнала, температуры, функций и используемых принадлежностей.

**•** Всегда используйте только оригинальные батареи и зарядные устройства Motorola™. Гарантия не распространяется на повреждения, вызванные использованием

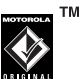

батарей и/или зарядных устройств, произведенных не компанией Motorola.

- **•** Зарядка новых батарей или батарей, которые долго не использовались, может занять больше времени.
- **•** При зарядке батареи постарайтесь, чтобы ее температура приближалась к температуре помещения.
- **•** Хранить батарею необходимо в разряженном состоянии, поместив в прохладное, темное и сухое место, например, в холодильник.
- **•** Нельзя подвергать батарею воздействию температур ниже 110°C или выше +45°C. Покидая автомобиль, всегда забирайте с собой телефон.
- **•** Постепенно батарея изнашивается, и для ее полной зарядки требуется больше времени. Если время работы батареи сократилось, возможно, пришло время заменить ее на новую.

Обратитесь в местный центр по утилизации отходов для надлежащей утилизации батареи.

**Предостережение.** Никогда не бросайте батарею в открытый огонь, поскольку она может взорваться.

Прежде чем использовать телефон, прочитайте информацию по безопасной эксплуатации батареи в разделе «Безопасность и общие сведения», который находится в конце данного руководства на страницах с серыми краями.

## включение и выключение

Чтобы включить или выключить телефон, нажмите и удерживайте кнопку  $\circledcirc$  в течение 2 секунд. При необходимости введите код

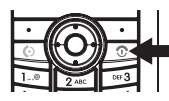

разблокирования или PIN-код SIM-карты.

**Внимание!** Если три раза подряд введен неверный PIN-код, SIM-карта будет заблокирована, а на дисплее появится сообщение **SIM блокирован**. Свяжитесь с оператором сотовой связи.

Чтобы выключить телефон, нажмите и удерживайте кнопку  $\textcircled{\tiny{\textcircled{\tiny{B}}}}$  в течение 2 секунд.

## сделать вызов

Чтобы сделать вызов, введите номер телефона и нажмите клавишу  $\textcircled{\ }$ .

Чтобы завершить вызов, нажмите  $\circled$ .

## ответ на вызов

Когда телефон звонит или вибрирует, нажмите клавишу  $\overline{\text{O}}$ , чтобы принять вызов.

Чтобы завершить вызов, нажмите  $\textcircled{\ }$ .

**26** основные требования

основные требования **27**

## свой номер телефона

Чтобы увидеть свой номер телефона:

нажмите клавишу M > **Настройки** > **Сост. телефона** > **Мои номера**

Чтобы сохранить или изменить свое имя или номер የክ телефона на SIM1карте, нажмите клавишу **СМОТР.**, когда он отображается. Если вы не знаете свой номер телефона, обратитесь к оператору сотовой связи.

## мультимедийные сообщения

Дополнительная информация по функциям сообщений приведена на странице 72.

#### отправить мультимедийное сообщение

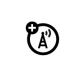

Сообщение Службы мультимедийных сообщений Multimedia Messaging Service (MMS) содержит страницы с текстом и мультимедийными объектами (например, фотографии, картинки, анимационные изображения или звуки). Мультимедийные сообщения можно отправлять на другие телефоны с MMS и на адреса электронной почты.

**Поиск.** Нажмите клавишу M > **Сообщения** > **Создать** > **MMS** или **Шаблоны MMS**.

**Примечание.** Шаблоны MMS не могут загружаться и распространяться. Использовать можно только стандартные шаблоны.

**1** При помощи клавиш введите текст на странице (подробная информация по вводу текста приведена на странице 43).

Чтобы вставить на страницу **картинку, звук или другой объект**, нажмите клавишу **ВСТАВИТЬ** или M > **Вставить**. Выберите тип файла, а затем и сам файл.

основные преимущества **29**

**5** Чтобы **отправить** сообщение, нажмите клавишу **ОТПР**.

Чтобы **отменить или сохранить** сообщение как **Черновик**, нажмите  $\boxed{\equiv}$ .

#### получение мультимедийного сообщения

При получении мультимедийного сообщения или письма телефон воспроизводит сигнал и отображает **Новое сообщение** с индикатором сообщения, таким как  $\mathbb{F}$ .

Нажмите клавишу **ЧТЕНИЕ**, чтобы открыть сообщение.

Если мультимедийное сообщение содержит объекты:

- **•** Фотографии, картинки и анимация отображаются при чтении сообщения.
- **•** Звуковой файл воспроизводится, когда отображается его ползунок.

## использование функции мгновенных сообщений

Функция мгновенных сообщений (IM) используется для обмена сообщениями с другими

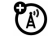

пользователями мобильных телефонов в реальном времени. Отправляемые сообщения сразу отображаются на дисплее телефона другого пользователя.

Чтобы вставить в сообщение следующий слайд, введите текст или вставьте объекты на текущей странице и нажмите клавишу M > **Вставить** > **Добавить слайд**. На новой странице можно ввести дополнительный текст и вставить больше объектов.

- **2** Чтобы завершить создание сообщения, нажмите клавишу **ОК**.
- **3** Выберите одного или нескольких адресатов, которым необходимо отправить сообщение с помощью функции **КОМУ**:

Чтобы выбрать **запись справочника**, выделите запись и нажмите клавишу **ДОБАВ.** Повторите эти действия, чтобы добавить другие записи справочника.

Чтобы **ввести** новый номер, выделите **Доступно:** и нажмите клавишу **ВЫБРАТЬ**.

Чтобы **ввести и сохранить** новый номер, выделите **[Новая запись]**, а затем нажмите клавишу **ВЫБРАТЬ**.

**4** После ввода всех необходимых номеров/адресов нажмите клавишу **ГОТОВО**. Телефон отобразит поля сообщения.

Чтобы ввести **тему** сообщения, выделите **Тема**, а затем нажмите клавишу **ИЗМЕН.**

Чтобы сделать запрос на **подтверждение доставки** сообщения, выделите **Получение**, а затем нажмите клавишу **ИЗМЕН.** Затем нажмите клавишу **ВЫБРАТЬ**.

#### подключение к IM

Поиск. Нажмите клавишу **I** > Офисные средства > IM > **Войти**

- **1** Воспользуйтесь клавиатурой, чтобы ввести **Ид. IM:**.
- **2** Нажмите клавишу **ОК**, чтобы подтвердить **Ид. IM:**.
- **3** Воспользуйтесь клавиатурой, чтобы ввести **Пароль** (регистр символов учитывается).
- **4** Нажмите клавишу **ОК**, чтобы подтвердить **Пароль**.

**Совет.** Чтобы в следующий раз войти в систему автоматически, перейдите к пункту **Автоном. настр.** > **Автомат. вход** после подтверждения своего пароля.

- $\overline{5}$  Нажмите  $\cdot \hat{\mathbf{Q}}$ , чтобы перейти к списку Список конт.
- **6** Нажмите **ВЫБРАТЬ**, чтобы просмотреть список **Список конт.**

**Список конт.** отсортирован по состоянию подключения:

- **• Разговоры** отображаются первыми. Это подключенные пользователи IM, которые ведут с вами разговор. Чтобы начать с ними разговор, нажмите **СМОТР.**
- **• Контакты в сети** подключены к IM. Чтобы отправить пользователю сообщение, нажмите **ОТП. IM**. Индикатор (занят) означает, что кто-то занят и не может ответить.
- **• Контакты вне сети** отключены от IM. Чтобы отправить сообщение, можно нажать **ОТП. IM**, если пользователь подключился после обновления списка.

#### **32** основные преимущества

- Нажмите клавишу **<b>E** > Свед. о конт., чтобы просмотреть имя и состояние подключения пользователя, участвующего в этом разговоре
- **•** Нажмите клавишу  $\boxed{\Xi}$  > Добав. контакт, чтобы добавить имя в список контактов.
- **•** Нажмите клавишу M > **Заверш. общение**, чтобы завершить разговор.

**Примечание.** Если вы отключены от IM, все равно можно просматривать текст разговора, нажав в начальном меню M > **IM** > **Откл. собеседн.** После выключения телефона данные разговора будут стерты.

### настройка состояния подключения

Когда вы подключены к IM, ваше состояние подключения могут видеть другие пользователи IM. Чтобы настроить состояние подключения:

- 1 Нажмите клавишу  $\dot{\mathbf{\Phi}}$ , чтобы перейти к пункту **Состояние**.
- **2** Чтобы выбрать вариант, нажмите **ВЫБРАТЬ**.
- **3** Нажмите клавишу  $\Phi$ , чтобы перейти к пункту **Доступен**, **Занят** или **Невидим**.
- **4** Нажмите **ВЫБРАТЬ**, чтобы выбрать настройку состояния.

**Примечание.** Чтобы обновить список **Список конт.**, нажмите  $\boxed{\equiv}$  > **Обновить список** во время просмотра списка.

## Получение и отправка мгновенных сообщений

Когда вы подключены к IM, можно обмениваться сообщениями с другими пользователями IM.

- **1** Нажмите  $\dot{\mathbf{\circ}}$ , чтобы перейти к записям в списке **Список конт.**
- **2** Нажмите **ОТП. IM**, чтобы начать разговор с пользователем или нажмите **СМОТР.**, чтобы открыть уже начатый разговор.
- **3** Воспользуйтесь клавиатурой, чтобы ввести текст сообщения.
- **4** Чтобы отправить сообщение, нажмите **ОТПР**.

Телефон отображает журнал разговора, в котором находится отправленный текст и поступившие ответы другого пользователя. В дисплее разговора вы можете:

- **•** Нажать **НАЗАД**, чтобы вернуться к списку **Список конт.**, где можно начать новые разговоры.
- Нажать **<b>D**, чтобы вернуться к начальному меню, не отключаясь от IM и не завершая разговор.

**Примечание.** На экране отображается значок 河 **Новое IM от:**, когда вы получаете сообщение, находясь в начальном меню или в другом приложении.

#### основные преимущества **33**

## настройка IM

#### добавление и удаление контактов

Чтобы добавить имя, откройте список **Список конт.** или начните разговор и нажмите клавишу M > **Добав. контакт**. Если вы не ведете разговор, введите новое имя и нажмите **ОК**. IM пришлет сообщение об ошибке, если введенное имя отсутствует на сервере.

Чтобы удалить имя из списка **Список конт.**, выделите имя и нажмите клавишу **I** > Удалить контакт.

#### настройка сообщения о том, что вы заняты

Если вы подключены к IM, но не отвечаете на новое сообщение, можно установить индикатор (занят), который будет отображаться рядом с вашим именем в списке **Список конт.** остальных пользователей. Из меню **IM подкл.** выберите **Состояние** > **Занят**.

Чтобы создать или изменить сообщение о том, что вы заняты, которое автоматически отправляется пользователям IM, пытающимся связаться с вами, выберите **Сообщ. о занят.** из меню **IM подкл.**

**Примечание.** Меню **IM подкл.** отображается, когда вы подключены и когда вы нажимаете **НАЗАД** из **Список конт.**

#### настройка оповещения IM

IM может воспроизводить сигнал оповещения, когда приходят новые сообщения.

Чтобы включить или выключить оповещение IM, выберите **Настройки** > **Настр. звуков** в меню **IM подкл.**

#### отключение от IM

Выберите **Отключиться** в меню **IM подкл.**

**Примечание.** Приведенная инструкция относится к пользовательским мгновенным сообщениям. Процесс использования AIM и ICQ будет аналогичным.

**36** основные преимущества

## основные положения

Общее изображение телефона находится на стр. 1.

## дисплей

При включении телефона на экране отображается Начальное меню. Чтобы произвести набор номера из чального меню, нажмите на клавиши с цифрами, а потом нажмите [©].

Примечание. Начальное меню телефона может отличаться от того, что изображено на этой странице, в зависимости от оператора сотовой связи.

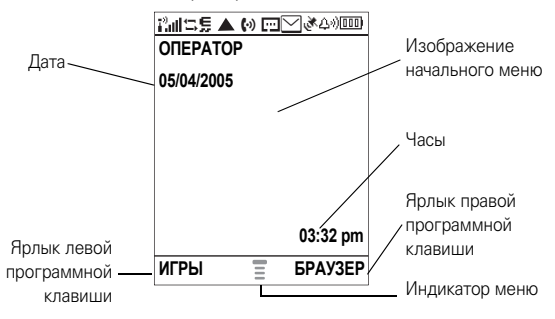

Индикатор меню показывает, что нажатием клавиши  $\Box$ можно открыть меню. Ярлыки программных клавиш показывают функции, назначенные им на данный момент. Информация по расположению программных клавиш приведена на странице 1.

> основные положения  $37$

Чтобы воспользоваться функциями основного меню, нажимайте клавишу • О• вверх, вниз, влево или вправо. Можно включить или выключить отображение значков начального меню

#### Поиск. Нажмите клавишу **• > Мои настройки** > Начальный экран > Клавиши нач. экрана > Значки

Индикатор состояния может отображать в верхней строке начального меню:

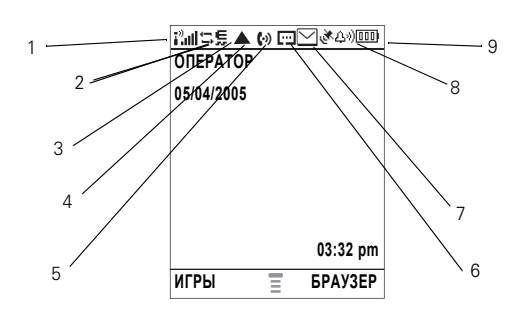

- 1 Индикатор интенсивности сигнала вертикальные столбики показывают интенсивность сигнала сетевого соединения. Вы не сможете осуществлять или принимать звонки, если отображается  $\mathbf{i}^3$  или  $\mathbf{i}^3\mathbf{X}$ .
- 2 Индикатор GPRS показывает, что телефон ක использует высокоскоростное сетевое соединение (GPRS). Индикатор также показывает активность контекста GPRS PDP **F3** и доступ пакетных данных В.
- З Индикатор данных показывает состояние соединения.
	- **Ве** = защищенная пакетная передача данных
	- $\mathbf{E}$  = защищенное соединение для приложений
- $\vec{P}$  = незащищенная пакетная передача данных
- **BE** = незащищенное соединение для приложений
- 1 = защищенный звонок = незащищенный по Коммутируемым звонок по CSD каналам (CSD)
- 4 Индикатор роуминга отображается, когда телефон производит поиск или использует другую сеть за пределами базовой сети сотовой связи. Индикатор отображает значок -
- 

හ

Б Индикатор активной линии - отображает බ значок  $\mathbb{C}$ » для обозначения активного звонка или значок В₹ для обозначения включенной переадресации звонков. Индикаторы для двойных телефонных линий (необходима SIM-карта для 2 телефонных линий) могут быть следующими:

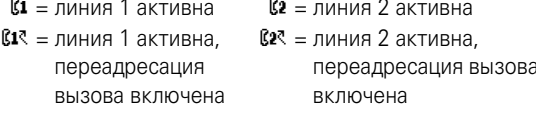

#### Индикатор наличия 6

බ сообщений - отображается, когда включена функция Instant Messaging (IM). Индикаторы могут отображать:

©1 = подключен 滇 = новое сообщение

Примечание. Показанные выше значки относятся к пользовательским мгновенным сообщениям.

බ

 $\overline{7}$ Индикатор сообщения - показывает, что получено новое сообщение. Индикаторы могут отображать:

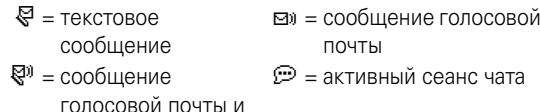

- текстовое
- сообщение
- 8 Индикатор стиля оповещения отображает настройку стиля оповещения.

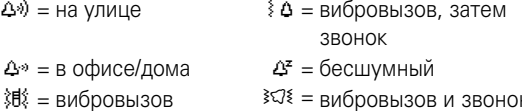

Индикатор уровня заряда батареи - вертикальные 9 столбики показывают уровень заряда батареи. Произведите перезарядку батареи, когда телефон показывает Батарея разряж.

#### 40 основные положения

Некоторые функции требуют выбора какого-либо варианта из списка:

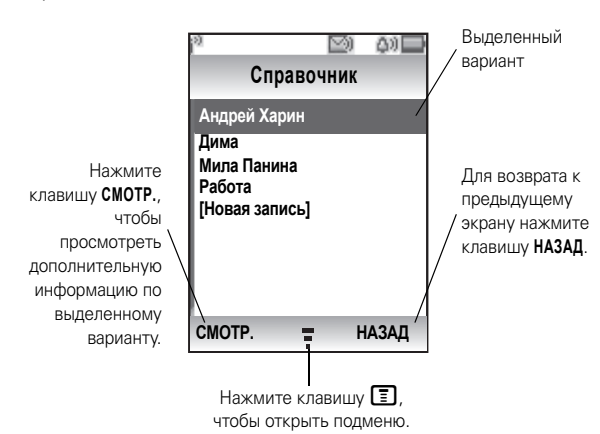

- Прокрутите список вверх или вниз, чтобы выделить необходимый вариант.
- В нумерованном списке нажмите клавишу с номером, чтобы выбрать вариант.
- Если элементы списка расположены в алфавитном порядке, нажмите соответствующую клавишу несколько раз, чтобы просмотреть ее буквы и выделить в списке наиболее подходящий вариант.
- Если вариант содержит список возможных настроек, прокрутите список влево или вправо, чтобы выбрать необходимую настройку.

#### 42 основные положения

### меню

Чтобы войти в главное меню, нажмите клавишу **• В** начальном меню.

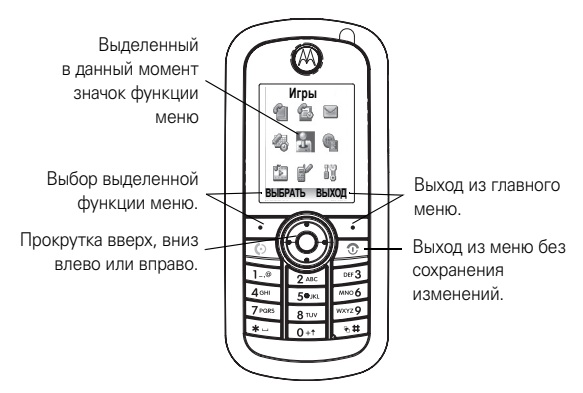

Приведенные ниже значки меню могут быть доступны в зависимости от оператора сотовой связи и условий подключения.

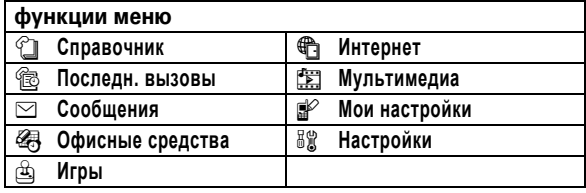

основные положения 41

• Если вариант содержит список возможных числовых значений, нажмите цифровую клавишу, чтобы задать значение.

## ввод текста

В некоторых функциях есть возможность ввода текста.

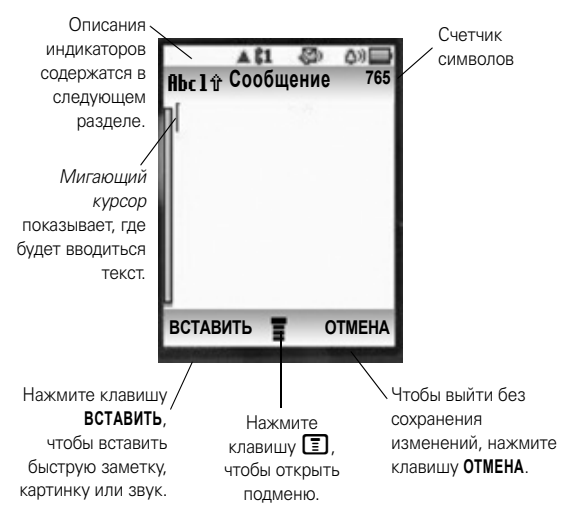

### выбор режима ввода текста

Различные режимы ввода текста упрощают ввод в телефон имен, номеров и текстовых сообщений. Выбранный режим остается активным, пока не будет выбран другой режим.

Нажмите клавишу  $\sqrt{H}$  в любом экране для ввода текста. чтобы выбрать один из приведенных ниже режимов ввола:

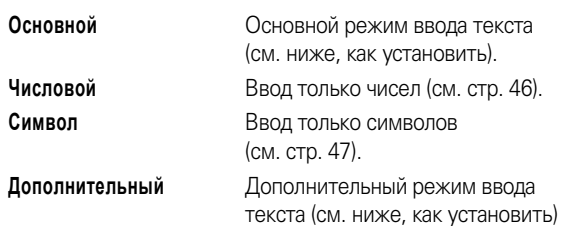

Также режим ввода текста можно выбрать, нажав клавишу **E** > Режим ввода.

### режим іТАР™

Нажмите клавишу [#] в любом экране для ввода текста, чтобы переключиться в режим iTAP. Если на экране отсутствуют значки Щ или Щ, нажмите клавишу  $\Box$ > Настройка ввода, чтобы установить режим iTAP как основной или дополнительный режим ввода текста.

44 основные положения

#### метод ввода «tap»

Нажмите клавишу [#] в любом экране для ввода текста. чтобы переключиться в режим «tap». Если на экране отсутствуют значки 1 или 2, нажмите клавишу ■ > Настройка ввода, чтобы установить режим «tap» как основной или дополнительный режим ввода текста.

Для ввода текста в режиме «tap» нажимайте клавишу несколько раз подряд, чтобы выбрать необходимую букву или цифру. Повторите для ввода всех букв.

Например, если нажать клавишу В один раз, на дисплее телефона отобразится:

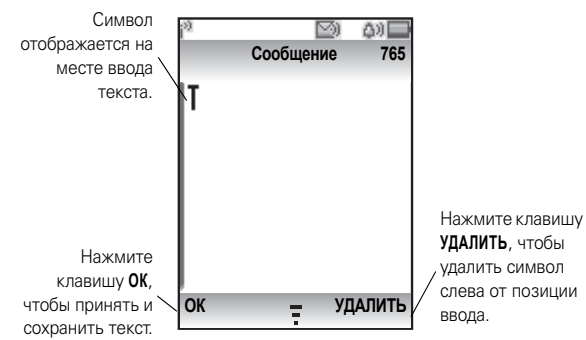

### ввод цифр

Нажимайте клавиши с цифрами, чтобы ввести необхолимое число.

Режим iTAP позволяет вводить слова, нажимая клавиши с буквами только один раз. Программное обеспечение iTAP сопоставляет нажатые клавиши с общеупотребительными словами и угадывает слова по мере их ввода.

Например, если последовательно нажать клавиши  $\boxed{7}$   $\boxed{7}$   $\boxed{6}$   $\boxed{4}$ , на дисплее телефона отобразится:

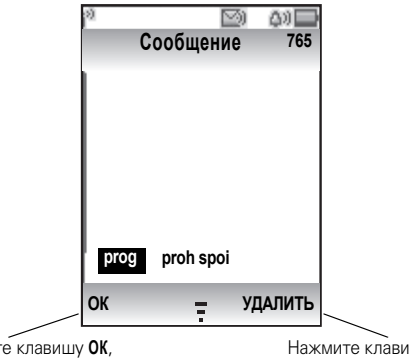

Нажмит чтобы ввести "prog".

.<br>ИШУ УДАЛИТЬ, чтобы удалить последнюю букву

- Если необходимо ввести другое слово (например, Progress), продолжайте нажимать клавиши, чтобы ввести оставшиеся символы.
- Нажмите клавишу  $\Box$ , чтобы вставить знак препинания или другие символы.

основные положения 45

#### ВВОД СИМВОЛОВ

Нажмите клавишу, чтобы просмотреть ее символы в нижней строке дисплея.

Выделите необходимый символ, а затем нажмите клавишу ВЫБРАТЬ.

## **ГРОМКОСТЬ**

Во время разговора можно регулировать громкость динамика, нажимая клавишу •• вправо/вверх для увеличения громкости или влево/вниз для уменьшения громкости.

Совет. Во время вызова можно отключить звук звонка, нажав клавишу **I > Откл. микрофон**.

## клавиша навигации

Нажимайте клавишу навигации •• вверх, вниз, влево или вправо, чтобы просмотреть варианты и выделить необходимый.

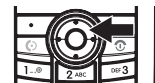

## громкая связь

Чтобы совершать звонки, не поднося телефон к уху, можно воспользоваться громкой связью.

Во время вызова нажмите клавишу ГАРНИТУРА, чтобы включить громкую связь. Если громкая связь включена, нажмите клавишу ОБЫЧН. РЕЖИМ, чтобы отключить ее.

**Примечание.** Громкая связь не работает, если телефон подключен к автомобильному комплекту или гарнитуре.

## коды и пароли

На телефоне 4-значный **код разблокирования** изначально установлен на значение **1234**, а **защитный код** — в значение **000000**. Если оператор сотовой связи не поменял эти коды, вам необходимо изменить их:

**Поиск.** Нажмите клавишу M > **Настройки** > **Блокировки** > **Новые пароли**

Также можно изменить **PIN-код SIM-карты** или пароль запрета вызовов.

**Если вы забыли код разблокирования.** В строке запроса **Ввести код разблокир.:** попробуйте ввести 1234 или последние четыре цифры своего номера телефона. Если это не сработает, нажмите клавишу  $\equiv$  и введите шестизначный защитный код.

**Если вы забыли защитный код.** Если вы забыли защитный код, PIN-код SIM-карты, код PIN2 или пароль блокировки вызовов, обратитесь к оператору сотовой связи.

## блокирование и разблокирование телефона

Можно произвести блокировку своего телефона, чтобы никто другой не смог им воспользоваться. Чтобы заблокировать или разблокировать телефон, необходим код разблокирования.

## Чтобы **заблокировать вручную** телефон:

нажмите M > **Настройки** > **Блокировки** > **Блокировка тел.** > **Блокир. сейчас**.

Чтобы **заблокировать автоматически** при отключении телефона:

нажмите клавишу M > **Настройки** > **Блокировки** > **Блокировка тел.** > **Автоблокировка** > **Вкл.**

**Примечание.** Экстренные вызовы можно осуществлять даже с заблокированного телефона (см. стр. 59). Блокированный телефон будет по-прежнему звонить или вибрировать при поступлении вызовов или сообщений, **но ответить на вызов можно только после разблокирования телефона**.

## проверка состояния батареи

Чтобы проверить состояние батареи:

Нажмите клавишу M > **Настройки** > **Сост. телефона** > **Инд. батареи.**

**48** основные положения

основные положения **49**

# личные настройки

## стиль оповещения

Телефон звонит или вибрирует, уведомляя о поступившем вызове, сообщении или другом событии. Такое уведомление в виде звонка или вибрации называется оповещением. Вы можете выбрать один из шести различных типов оповещения: **Громкий звонок**,

#### **Тихий звонок**, **Вибрация**, **Вибр. и звонок**,

**Вибрация, затем звонок** и **Бесшумный**.

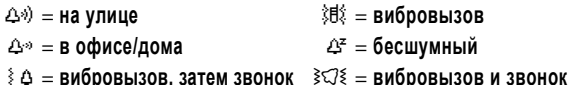

Индикатор профиля стиля оповещения отображается в верхней строке начального меню. Чтобы выбрать профиль, выполните следующие действия:

**Поиск.** Нажмите клавишу M > **Стиль вызова** > **Стиль** > название стиля

#### изменение сигналов в стиле звонка

Можно изменить сигналы для входящих вызовов и других событий. Изменения сохраняются в текущем профиле стиля оповещения.

**Поиск.** Нажмите клавишу M > **Настройки** > **Стиль вызова** > **Детали** > необходимое событие > **СМЕНИТЬ** > сигнал для события

**50** личные настройки

## время и дата

Установка времени и даты на телефоне:

**Поиск.** Нажмите клавишу M > **Настройки** > **Осн. настройки** > **Время и дата**

**Примечание.** Чтобы выбрать аналоговые или цифровые часы для своего начального меню, нажмите клавишу  $\Box$ > **Мои настройки** > **Начальный экран** > **Настройка часов**.

## время, дата, формат даты и установка NITZ

Если функция NITZ включена, часы на вашем телефоне будут автоматически переключаться на время часового пояса, в котором вы находитесь, например, во время путешествия.

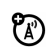

**Примечание.** Если часы на вашем телефоне автоматически не переключаются на время часового пояса, в котором вы находитесь, убедитесь, что функция NITZ включена, а также уточните у оператора связи, что сеть поддерживает данную функцию.

**Поиск.** Нажмите клавишу M > **Настройки** > **Осн. настройки** > **Время и дата**

личные настройки **51**

## фон дисплея

В качестве фона дисплея в начальном меню можно установить фотографию, картинку или анимационное изображение.

#### **Поиск.** Нажмите клавишу  $\boxed{\Xi}$  > Мои настройки > Фон

Выберите одну из следующих функций.

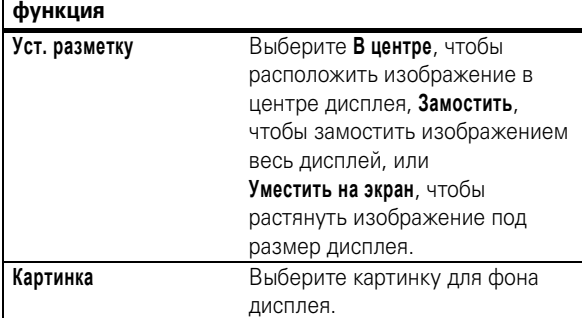

#### заставка дисплея

В качестве заставки дисплея можно установить фотографию, картинку или анимационное изображение. Заставка дисплея отображается, если в течение заданного времени не осуществляется никаких действий. **Совет.** Эта функция помогает сохранить экран, но быстрее разряжает батарею. Чтобы продлить время работы батареи без подзарядки, отключите заставку дисплея.

**Поиск.** Нажмите клавишу  $\boxed{\Xi}$  > Мои настройки > Заставка

## настройка изображения

Чтобы выбрать **цвета**, которые телефон использует для индикаторов, выделений и ярлыков программных клавиш:

нажмите клавишу M > **Мои настройки** > **Установки цвета**.

Чтобы установить контрастность дисплея с помощью функции **Контрастность**:

нажмите клавишу M > **Настройки** > **Осн. настройки** > **Контрастность**.

Чтобы установить настройки цвета для дисплея с помощью функции **Установки цвета**: нажмите клавишу  $\boxed{\equiv}$  > Мои настройки > Установки цвета.

Чтобы продлить время работы батареи без подзарядки, функция **Подсветка** отключается, когда телефон не используется. Подсветка снова включается, если нажать любую клавишу. Чтобы задать период ожидания перед отключением подсветки, выполните следующие действия:

нажмите клавишу M > **Настройки** > **Осн. настройки** > **Подсветка**.

## параметры ответа

Для ответа на входящие вызовы можно использовать дополнительные альтернативные функции. Включение или выключение функции ответа на входящий вызов:

#### **Поиск.** Нажмите клавишу M > **Настройки** > **Настр. вызовов** > **Парам. ответа**

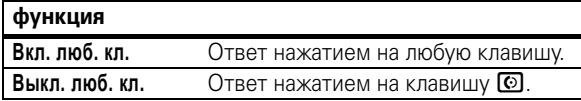

## персональные приветствия

Можно создать персональные приветствия, которые будут отображаться при включении телефона.

## **Поиск.** Нажмите клавишу  $\boxed{\Xi}$  > Мои настройки

> **Приветствие**

## дополнительные возможности

Гарнитура позволяет использовать телефон, не держа его в руках.

**Примечание.** Использование беспроводных устройств и дополнительных принадлежностей к ним в некоторых регионах может быть запрещено или ограничено. При использовании этих изделий следует соблюдать соответствующие законы и правила.

**Поиск.** Нажмите клавишу M > **Настройки** > **Гарнитура** > **Автоответ** > необходимый режим

**54** личные настройки

## вызовы

В этой главе описаны функции, относящиеся к выполнению и принятию вызовов.

## последние вызовы

Телефон сохраняет списки входящих и исходящих вызовов, даже если не было соединения. Первыми в списке располагаются последние вызовы. По мере добавления новых вызовов самые старые удаляются.

**Метка.** Нажмите клавишу **©** из начального меню для просмотра списка **Исход. вызовы**.

**Поиск.** Нажмите клавишу M > **Последн. вызовы**

- **1** Выделите **Принят. вызовы** или **Исход. вызовы**, а затем нажмите клавишу **ВЫБРАТЬ**.
- **2** Выделите вызов. Значок **√** рядом с вызовом означает, что было соединение.
	- **•** Чтобы осуществить вызов по данному номеру, нажмите клавишу  $\textcircled{\ }$ .
	- **•** Чтобы просмотреть дополнительную информацию по вызову (например, время и дату), нажмите клавишу **СМОТР.**

вызовы **55**

**•** Чтобы просмотреть список **Список исх. вызовов**, нажмите клавишу  $\textbf{E}$ . Это меню может отображать:

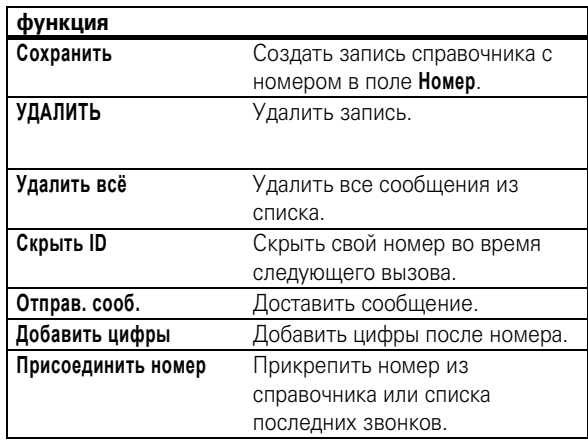

## повторный набор

- **1** Нажмите клавишу **©** из начального меню для ක просмотра списка **Исход. вызовы**. Или нажмите M > **Последн. вызовы** > **Принят. вызовы**, **Исход. вызовы**, или **Блокнот**.
- **2** Выделите запись, по которой необходимо осуществить вызов, и нажмите клавишу  $\textcircled{\tiny{\textregistered}}}$ .

Если в трубке слышен сигнал «занято», а на дисплее отображается Сбой вызова, Занят, нажмите клавишу **[©]**, чтобы набрать номер еще раз.

## ответный вызов

В телефоне сохраняются записи про неотвеченные вызовы, которые отображаются как **X Пропущ. вызовы**, где **X** — количество пропущенных вызовов.

- **1** Нажмите клавишу **СМОТР.**, чтобы просмотреть список **Принят. вызовы**.
- **2** Выделите вызов, по которому необходимо совершить ответный звонок, и нажмите клавишу  $\textcircled{\ }$ .

## блокнот

Последняя группа цифр, введенных с клавиатуры, сохраняется во временной области памяти, называемой блокнотом. Это может быть последний номер телефона, по которому вы звонили, или номер, который вы ввели, но не позвонили. Эти цифры останутся в блокноте даже после выключения телефона.

Вызов номера, создание записи в справочнике или выполнение других действий над номером, хранящимся в блокноте:

**Поиск.** Нажмите клавишу M > **Последн. вызовы** > **Блокнот**

## удержать вызов или отключить сигнал

При активном вызове:

нажмите клавишу  $\boxed{=}$  > **Отложить**, чтобы перевести все активные вызовы на удержание.

Нажмите клавишу M > **Откл. микрофон**, чтобы отключить звуковой сигнал активных вызовов.

## ожидание вызова

При поступлении второго вызова во время разговорабудет слышен звуковой сигнал. Нажмите клавишу  $\lceil \text{\O} \rceil$ , чтобы ответить на новый вызов.

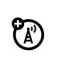

- **•** Чтобы переключиться между вызовами, нажмите клавишу **ПЕРЕКЛЮЧИТЬ**.
- **•** Чтобы объединить два вызова, нажмите клавишу **СОЕДИНИТЬ**.
- **•** Чтобы завершить вызов, находящийся на удержании, нажмите клавишу M > **Зав. отлож. выз.**

Для включения или выключения функции ждущего вызова:

**Поиск.** Нажмите клавишу M > **Настройки** > **Настр. вызовов** > **Ожидан. вызова**

#### **58** вызовы

совершить из-за условий окружающей среды, проблем при распространении радиоволн или сбоев в работе сети.

Чтобы сделать экстренный вызов в любое время:

- **1** Наберите номер экстренной службы с помощью цифровых клавиш.
- **2** Нажмите клавишу **[0]**, чтобы осуществить вызов экстренной службы.

## международные вызовы

Если пакет услуг включает осуществление ක международных звонков, нажмите и удерживайте клавишу  $\textcircled{\textbf{1}}$ , чтобы вставить код доступа к международной связи (обозначенный +). Затем при помощи цифровых клавиш наберите код страны, например  $+$   $\overline{4}$   $\overline{4}$  для Великобритании,  $+$   $\overline{3}$   $\overline{3}$  для Франции и так далее, а потом наберите номер телефона.

## набор в одно касание

Чтобы осуществить вызовы по записям справочника под номерами от 1 до 9, нажмите и удерживайте номер набора в 1 касание в течение одной секунды.

Можно установить для набора в 1 касание вызов записей из справочника телефона, справочника SIM-карты или списка **Фиксиров набор**:

**Поиск.** Нажмите клавишу M > **Настройки** > **Осн. настройки** > **Набор в одно касание** > **Телефон**, **SIM-карта** или **Фиксиров набор**

## определитель номера

Функция определения номера вызывающего абонента (Определитель номера) показывает на внешнем и внутреннем дисплеях номер телефона, с которого осуществляется входящий вызов.

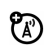

Телефон отображает имя звонящего и картинку, если они сохранены в справочнике, или **Входящий вызов**, если информация по номеру, указанному определителем, отсутствует.

Чтобы показать или скрыть **свой номер телефона** для следующего исходящего вызова или для всех вызовов:

**Поиск.** Нажмите клавишу M > **Настройки** > **Настр. вызовов** > **Мой ID**

## экстренные вызовы

Оператором сотовой связи программируется один или несколько номеров экстренных служб (например, 03 или 01), вызвать которые можно при любых обстоятельствах, даже если телефон заблокирован или в нем отсутствует SIM-карта. Номер экстренной службы можно набрать и вызвать даже в том случае, если телефон заблокирован, если требуется ввести код или пароль.

**Примечание.** В разных странах номера экстренных служб различны. Запрограммированные в телефоне номера экстренных служб могут не работать в некоторых регионах. Иногда экстренный вызов не удается

вызовы **59**

**Примечание.** Дополнительные сведения о функции «Фиксированный набор» см. в разделе «Дополнительные вызовы» на стр. 64.

Записи справочника с номерами 1-9 можно вызывать нажатием одной клавиши. Первые девять номеров с SIM-карты будут расставлены на позициях набора в 1 касание от 1 до 9.

Нажмите и удерживайте номер набора в 1 касание в течение 1 секунды.

**Примечание.** Для изменения номеров набора в одно касание перейдите к **Справочник**, чтобы изменить **Быст. ном.**

**Поиск.** Нажмите клавишу M > **Справочник,** выделите запись телефона, а затем нажмите клавишу M > **РЕДАКТ.** > **Быст. ном.**

## голосовая почта

Вы можете прослушать сообщения голосовой ක почты, позвонив по номеру доступа к системе голосовой почты вашей сети. Сообщения голосовой почты хранятся не в памяти телефона, а в сети. За дополнительными сведениями следует обратиться к своему оператору сотовой связи.

Чтобы сохранить номер голосовой почты в телефоне:

**Поиск.** Нажмите клавишу  $\boxed{2}$  > Сообщения >  $\boxed{3}$ > **Наст. гол. поч.**

При поступлении сообщения голосовой почты телефон отображает **1 Новое сообщение** и индикатор нового сообщения голосовой почты на панели состояния. (В некоторых сетях указывается только наличие сообщений, независимо от того, новые они или нет.) После удаления всех сообщений голосовой почты индикатор голосовых сообщений перестает отображаться.

Чтобы прослушать сообщения голосовой почты:

#### **Поиск.** Нажмите клавишу  $\boxed{\Xi}$  > Сообщения > **Голосовая почта**

Телефон может запросить сохранение телефонного номера голосовой почты. Если сохраненный номер голосовой почты отсутствует, появятся инструкции по сохранению номера.

## добавление специальных символов в набираемый номер

Помимо цифр в телефонный номер можно добавить специальные символы.

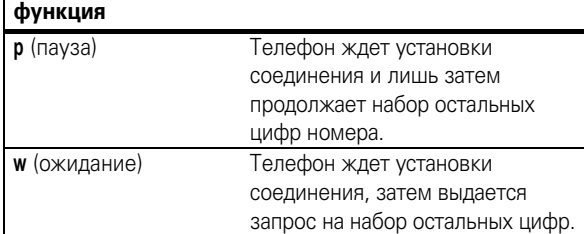

**62** вызовы

В набор номера можно вставить паузы и ожидания. Чтобы добавить паузу перед соединением телефона, нажмите и удерживайте **\*.** Когда появится значок **p**, нажмите на него, чтобы добавить паузу. Если необходимо добавить ожидание, не нажимайте **p**. Через некоторое время появится значок **w**, после чего нажмите его и добавьте ожидание.

# другие функции

## дополнительные вызовы

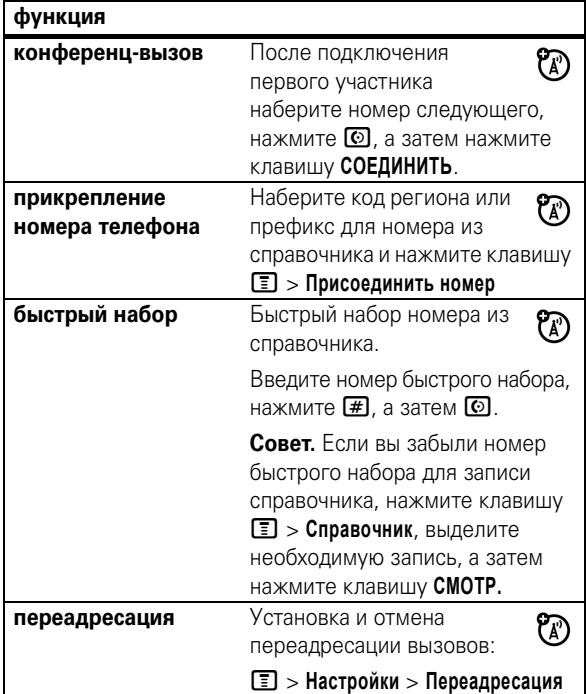

## **64** другие функции

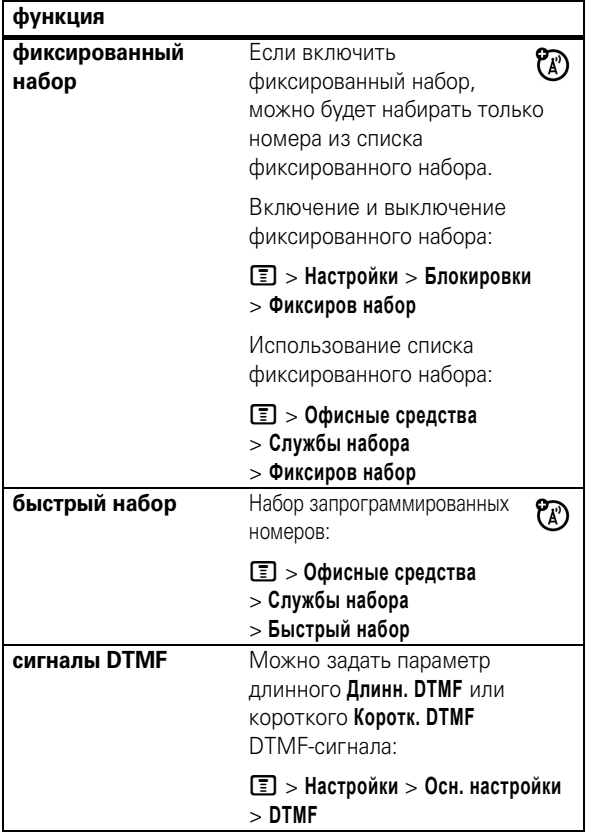

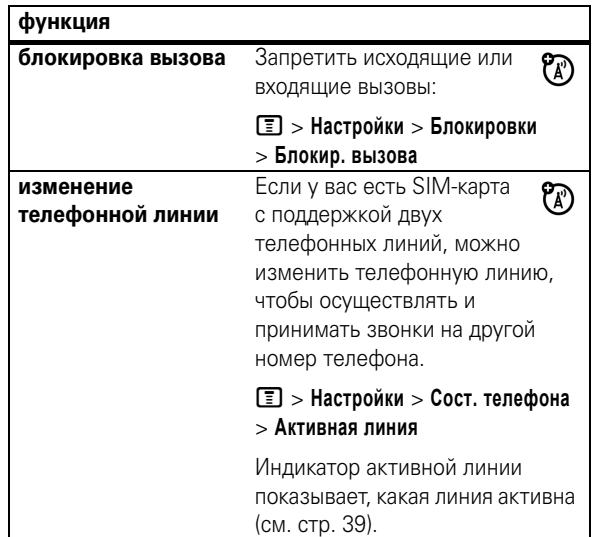

другие функции **65**

## справочник

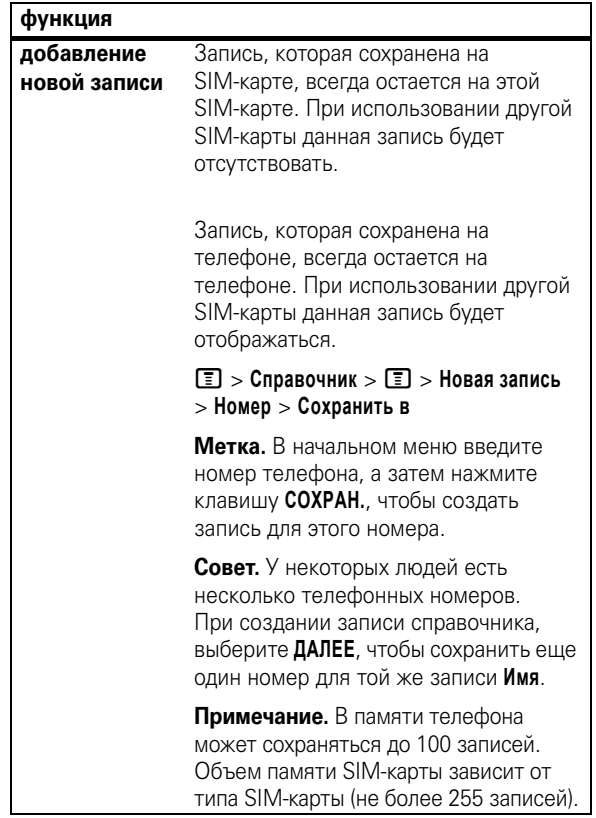

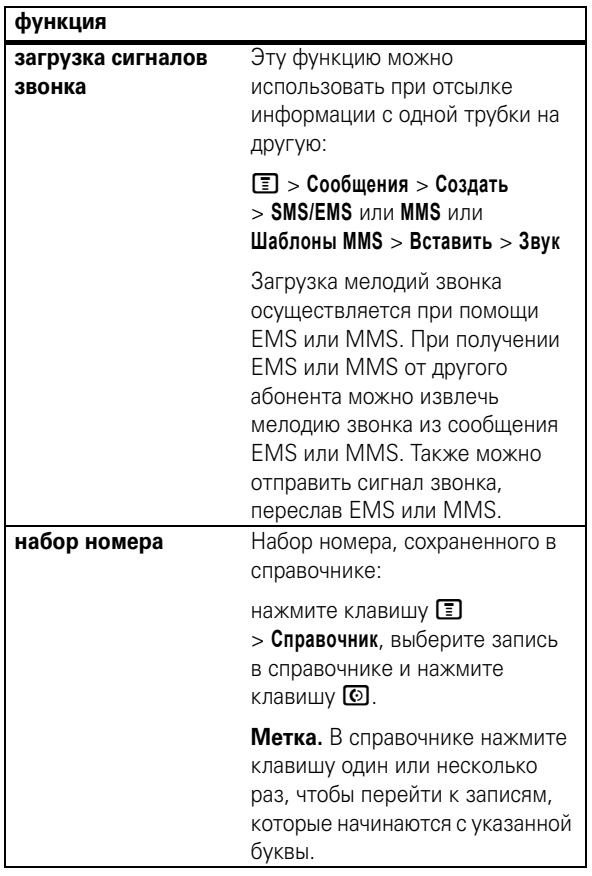

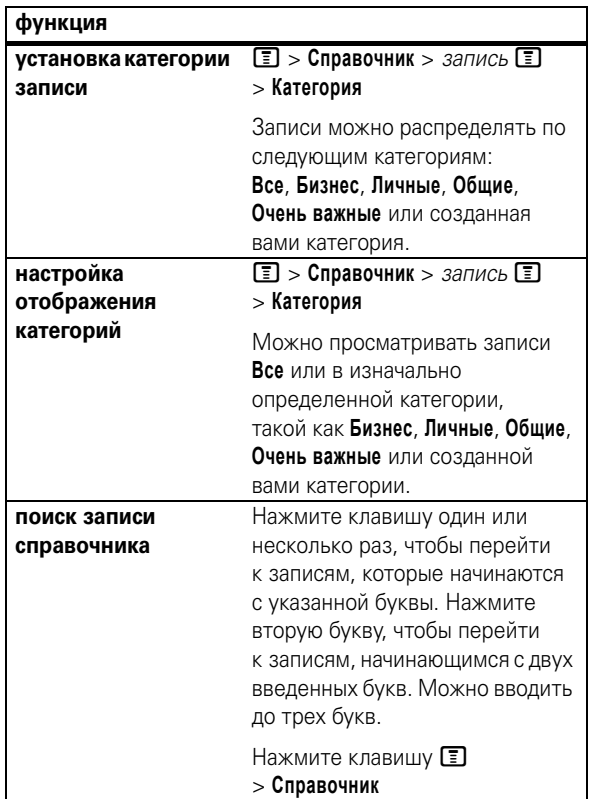

**68** другие функции

**сортировка списка справочника** Установите порядок сортировки записей списка:  $\boxed{ \boxed{ \ } }$  > Справочник >  $\boxed{ \boxed{ \ } }$ > **Настройки** > **Сортировка** > порядок сортировки **копирование записи справочника** Копирование записи справочника на SIM-карту или с SIM-карты на телефон: нажмите клавишу **M** > **Справочник**, выделите запись, нажмите клавишу  $\blacksquare$ > **Скопировать** > **Записи** > **Кому копирование нескольких записей** Копирование нескольких записей справочника с телефона на SIM-карту и обратно: M > **Справочник**, выделите одну запись, нажмите  $\blacksquare$ > **Скопировать** > **Записи**, нажмите клавишу **ИЗМЕН.**, выделите другую запись, нажмите клавишу **ДОБАВ.** Повторите необходимое количество раз и нажмите клавишу **ГОТОВО**. **функция**

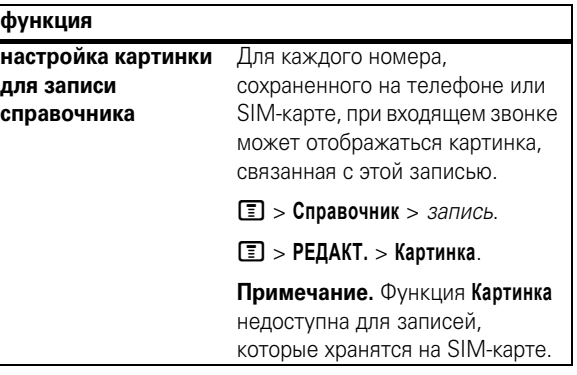

## сообщения

Основные функции по работе с мультимедийными сообщениями приведены на стр. 29.

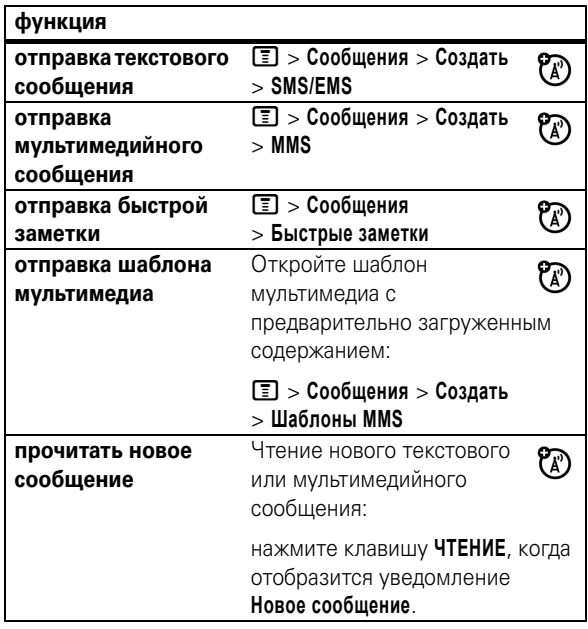

#### **72** другие функции

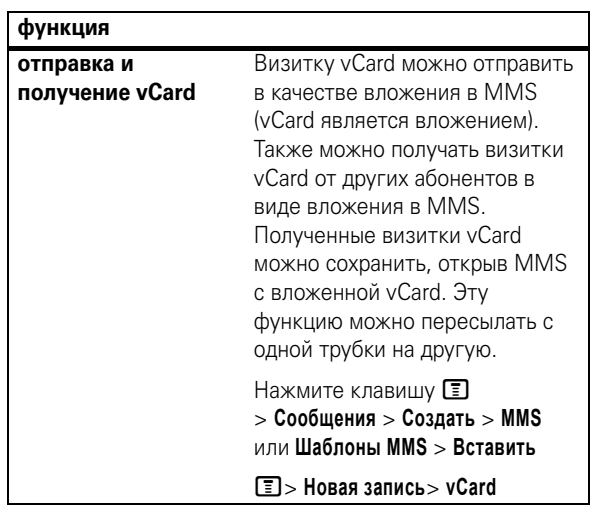

## использование функции мгновенных сообщений

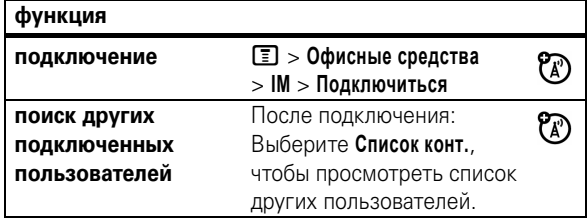

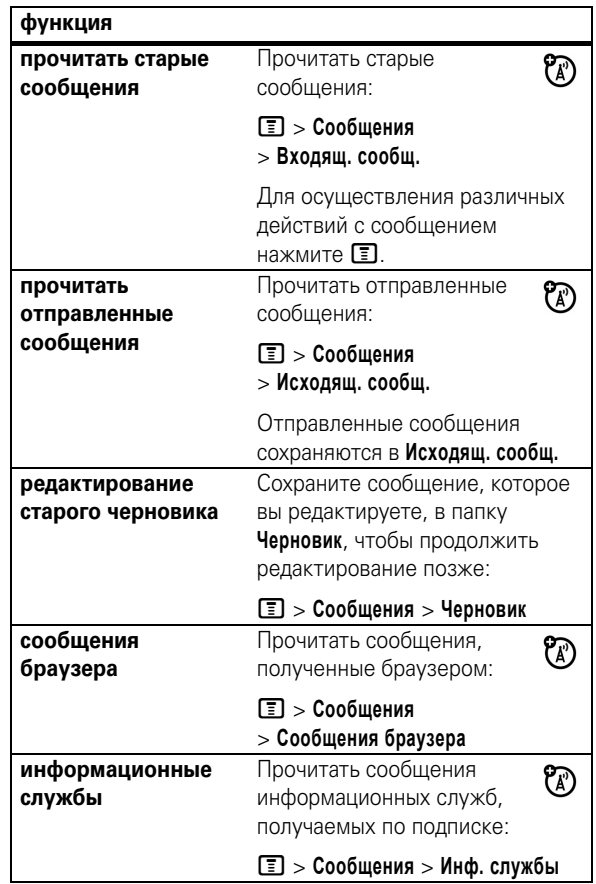

другие функции **73**

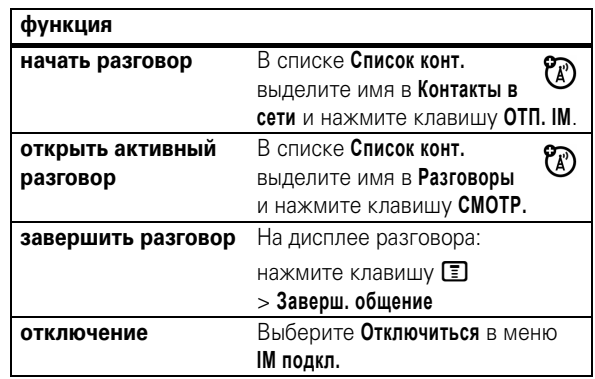

## чат

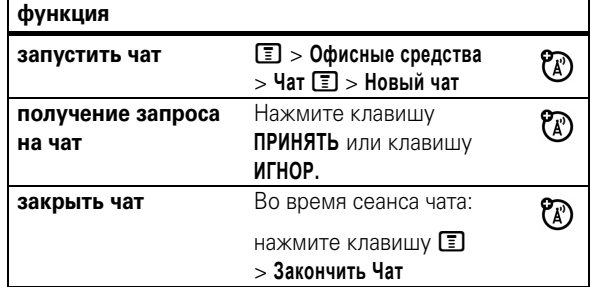

## персонализация

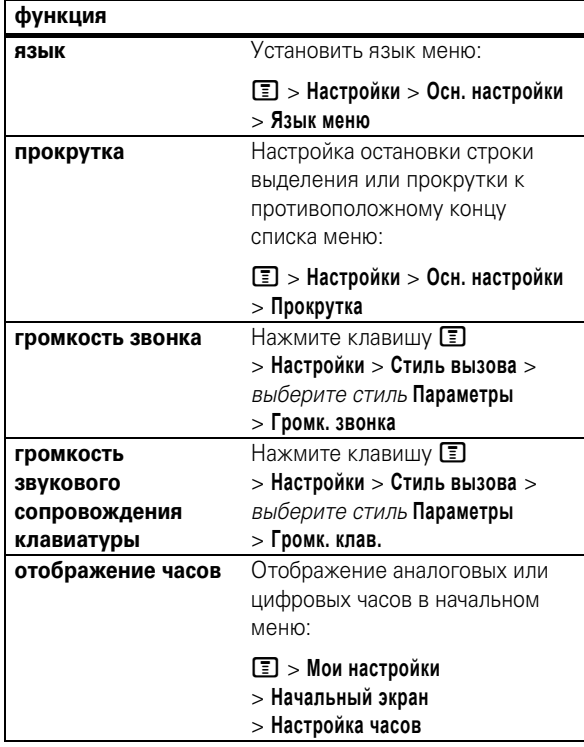

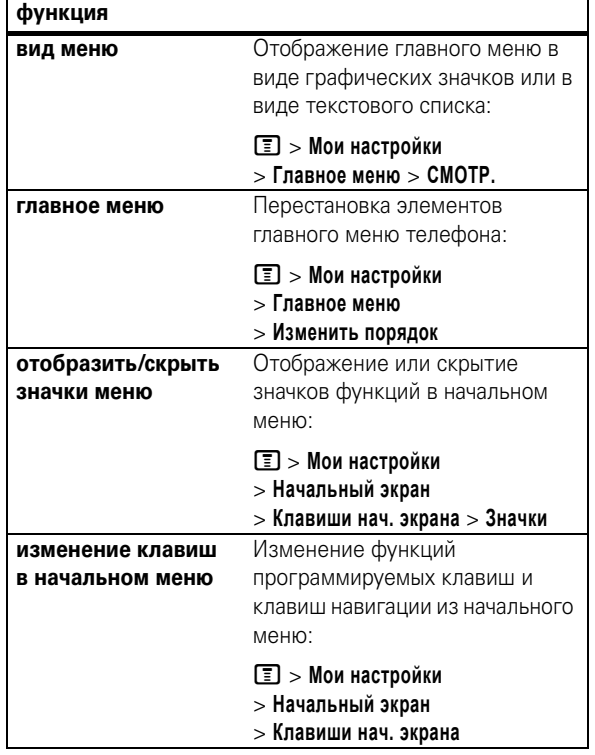

**76** другие функции

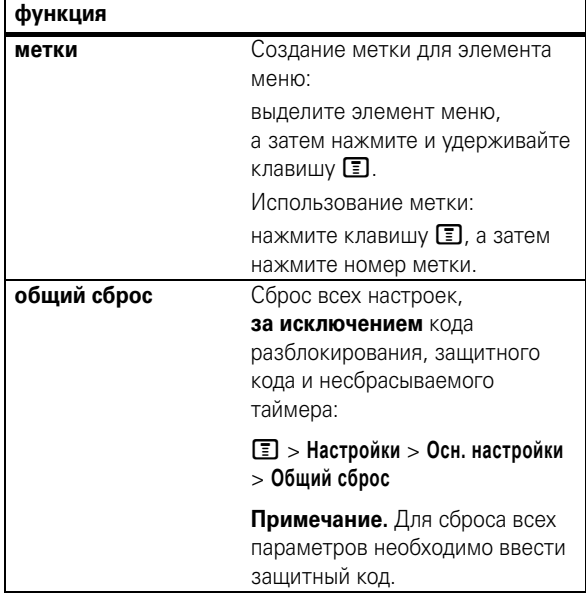

**сброс всех данных** Сброс всех параметров и восстановление заводских настроек, а также удаление всех записей пользователя (таких как загруженные фоны, анимация главного меню и звукозаписи). **Предостережение.** Эта функция удаляет всю **внесенную вами информацию**  (включая записи справочника) и **загруженные данные**. Восстановление удаленных данных невозможно. Функция восстанавливает исходные заводские установки всех параметров, **за исключением** кода разблокирования, защитного кода и несбрасываемого таймера. M > **Настройки** > **Осн. настройки** > **Общая очистка** Для удаления всей информации необходимо ввести **Защитный код** (000000). **функция**

## время и стоимость разговора

Время подключения к сети - это время, истекшее с момента входа в сеть компании-оператора сотовой связи и до момента завершения разговора нажатием клавиши  $\circled{3}$ . При этом учитываются сигнал «занято» и гудки.

Время подключения к сети, которое отслеживается с помощью таймера со сбросом, может не совпадать со временем, за которое взимает плату оператор сотовой связи. За точной информацией о стоимости разговоров обращайтесь к оператору сотовой связи.

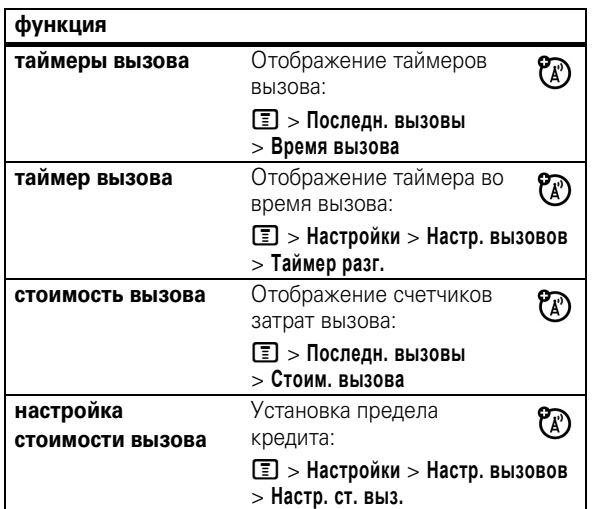

80 другие функции

### сеть

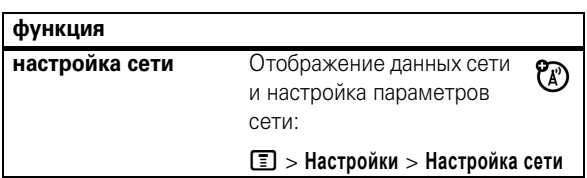

## персональный органайзер

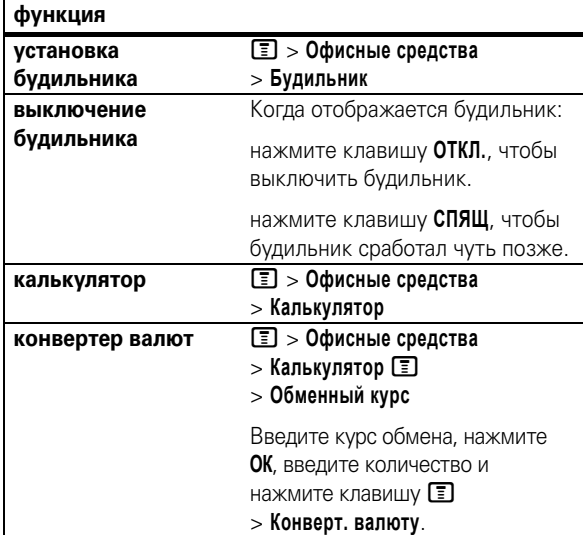

## использование дополнительных возможностей

Примечание. Использование беспроводных устройств и дополнительных принадлежностей к ним в некоторых регионах может быть запрещено или ограничено. При использовании этих изделий следует соблюдать соответствующие законы и правила.

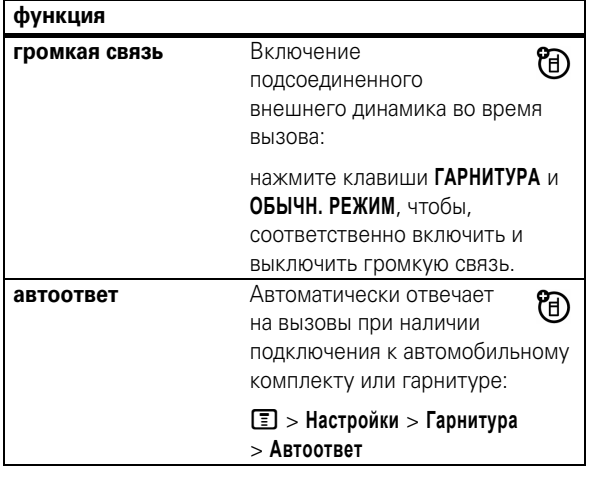

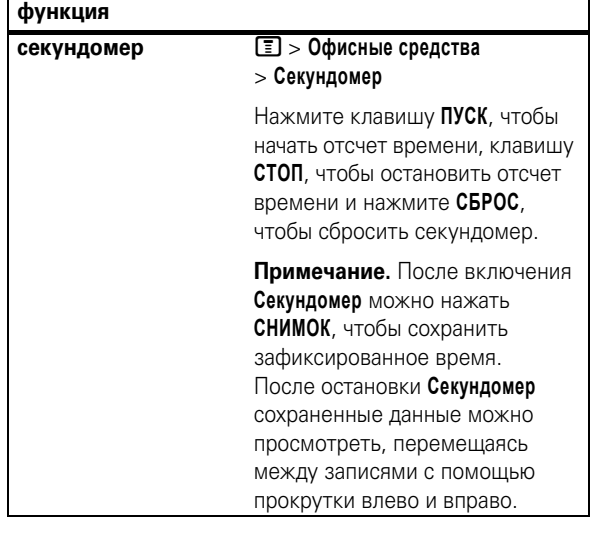

## безопасность

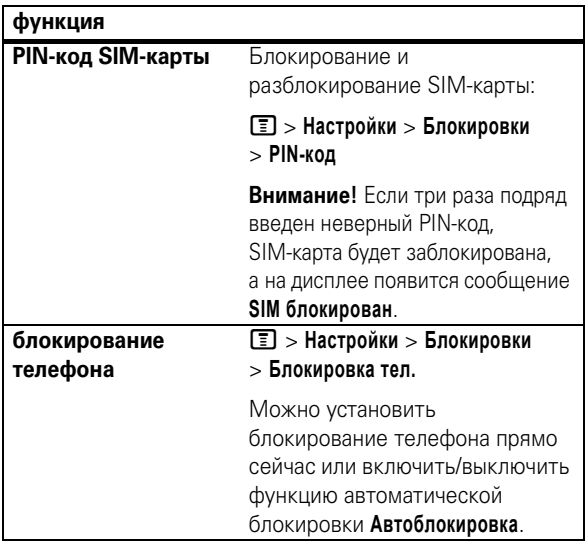

## игры и развлечения

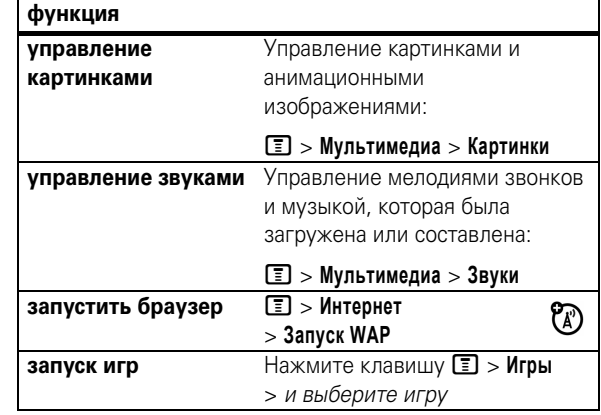

**84** другие функции

## Информация о сертификации  $(SAR)$

### ЭТА МОДЕЛЬ СООТВЕТСТВУЕТ МЕЖДУНАРОДНЫМ СТАНДАРТАМ ПО ДОПУСТИМОМУ УРОВНЮ ИЗЛУЧЕНИЯ РАДИОВОЛН.

Ваш мобильный телефон - это передатчик и одновременно приёмник радиоволн. Он разработан таким образом, чтобы не превышался допустимый уровень излучения радиоволн, установленный международными стандартами. Эти стандарты были разработаны независимой научной организацией - Международным комитетом по защите от неионизирующей радиации (ICNIRP), и в них определены нормы, необходимые для безопасной эксплуатации устройств всеми пользователями, независимо от их возраста и состояния здоровья.

Для установления соответствующих норм использовалась специальная единица измерения, известная как «удельный коэффициент поглощения» (SAR). Предельное значение коэффициента SAR для мобильных устройств общего пользования, по стандартам ICNIRP, составляет 2 Вт/кг. а максимальное значение SAR для данного телефона при тестировании в положении в непосредственной близости к уху составило 1.05 Вт/кг<sup>1</sup>. Так как мобильные устройства предлагают широкий диапазон функций, они также могут использоваться и в других положениях, например, на теле (см. настоящее Руководство пользователя<sup>2</sup>). В этом случае максимальное значение коэффициента SAR, полученное в результате тестирования, составило 0,45 Вт/кг<sup>1</sup>

#### 86 данные SAR

Дополнительную информацию можно найти на веб-сайте Всемирной организации здравоохранения (http://www.who.int/emf) или компании Motorola, Inc. (http://www.motorola.com/rfhealth).

- 1. Испытания проводятся в соответствии с международными стандартами тестирования. В предельное значение заложен достаточный резерв безопасности, обеспечивающий дополнительную защиту пользователям и учитывающий погрешности при измерениях. Дополнительные сведения можно получить из протокола тестирования компании Motorola, описания процедуры анализа и информации о диапазоне погрешности измерения для данного устройства.
- 2. Вопросы эксплуатации телефона в положении «у тела» рассматриваются разделе Безопасность и общая информация.

Так как коэффициент SAR измеряется на самой высокой мощности устройств, фактическое значение SAR при работе данного устройства, как правило, будет несколько ниже указанных выше цифр. Это объясняется, прежде всего, тем, что в устройстве автоматически изменяется уровень мощности, чтобы подключение к сети происходило на минимально возможном уровне.

Хотя уровень коэффициента SAR в различных моделях телефонов и в разных положениях может отличаться, в каждом случае этот уровень будет соответствовать государственным требованиям к безопасному уровню излучения. Обратите внимание, что данная модель может быть усовершенствована, и тогда в новых моделях значение коэффициента SAR будет иным. Однако в любом случае при разработке всегда уделяется особое внимание тому, чтобы SAR находился в пределах установленного стандартами допустимого уровня.

Всемирная организация здравоохранения (ВОЗ) подтвердила, что предоставленная здесь научная информация не предполагает приведения дополнительных инструкций по мерам безопасности при работе с мобильными устройствами. При этом, для того чтобы снизить уровень облучения, специалисты ВОЗ рекомендовали ограничить длительность разговоров или воспользоваться устройствами громкой связи, позволяющими говорить по телефону на расстоянии от головы и тела.

> данные SAR 87